## myStudentSystem Navigation

| Admissions & Transfer Credit | Academic Records  | Fees         |
|------------------------------|-------------------|--------------|
| Tasks and Holds              | Financial Aid     | Profile      |
| Manage Classes               | Academic Progress | My Documents |

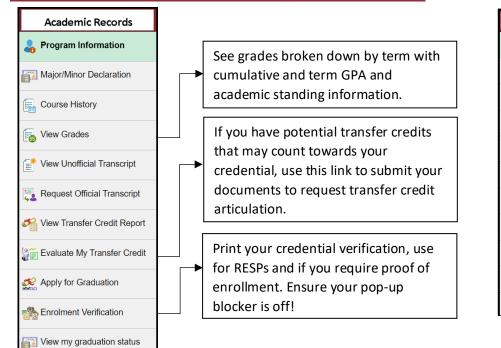

|   | Admissions & Transfer Credit: application status, transfer credit, accept admission and pay the deposit. After your first                       |
|---|----------------------------------------------------------------------------------------------------|
|   | term, this tile will disappear, and you can view transfer credit in Academic Records.                                                           |
|   | Academic Records: course history, grades, transcript view and request, transfer credit requests, enrollment verification,                       |
|   | degree declaration and program information.                                                                                                    |
|   | Fees: account balance, activity, charges, financial summary and tax forms. Make a payment, set up direct deposit and view your payment history. |
|   | Tasks and Holds: indicates tasks required or holds applied to an account. Click each hold to see specific information as not                    |
|   | all holds stop the ability to enroll.                                                                                                    |
|   | Financial Aid: apply for Awards & Bursaries and view your upcoming financial aid payments.                                                      |
|   | Profile: preferred name, contact details, address, indigenous status, emergency contacts, EDI and notification preferences.                     |
|   | Manage Classes: enroll, drop, swap, waitlist and search courses. View your Shopping Cart, weekly schedule, enrollment                           |
|   | dates, exam schedule and classes.                                                                                                    |
|   | Academic Progress: program information, academic program progress report, What-if scenarios. Only students with a                               |
| И | requirement term of 2019 Fall or later can view this tile. Students who were previously admitted and/or have declared their                     |
|   | major(s) and/or minor(s) prior to this term, will need to contact their advisor for planning purposes.                                          |
|   | My Documents: students can upload required documents such as a security clearance or First Aid certificate.                                     |
|   | As new functionality is created, new tiles will be added to the Student Home page. Click on them and explore!                                   |
|   | <b>NOTE</b> : pop up messages may not display properly on some tablets.                                                                         |
|   |                                                                                                    |

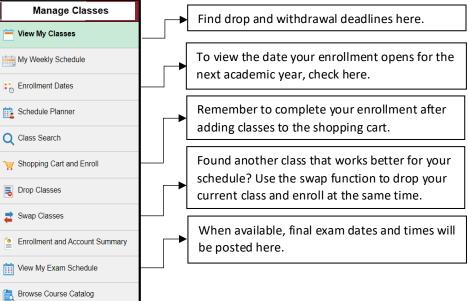

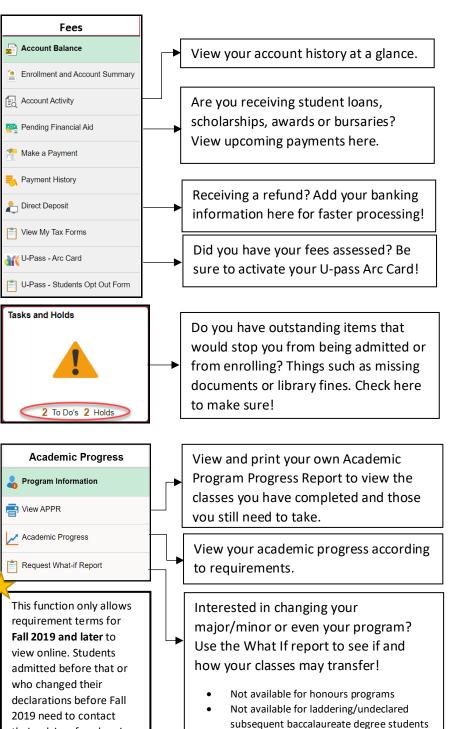

until they declare

their advisor for planning.

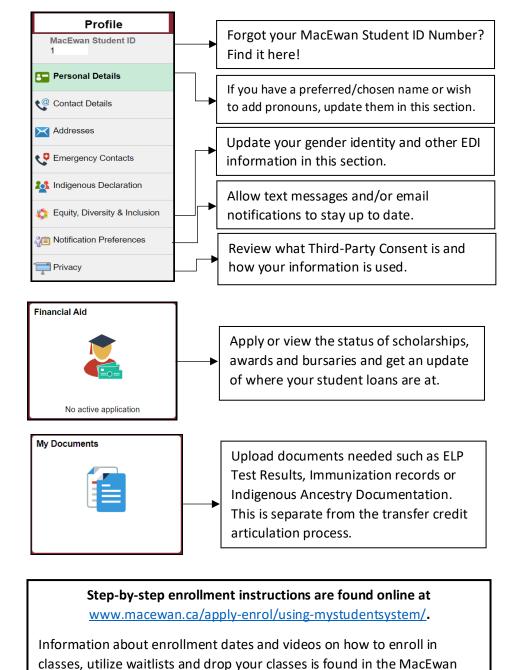

Access the Schedule Planner at <u>myschedule.macewan.ca</u> to see your scheduling options before accessing myStudentSystem to enroll!

myPortal in the MYSTUDENTSYSTEM, Enrolment Support section.

This document is found in myPortal > myStudentSystem > General Support > Navigation Document